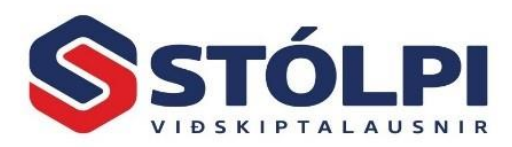

# **1. Ný Cabas vefþjónusta**

CAB Group AB hefur gefið út að ekki muni lengur vera hægt að færa tjónaskýrslur úr Cabas með XML skrá yfir í reikningakerfi notanda. Nánar má lesa um ákvörðum Cabas <u>HÉR<sup>1</sup></u>.

Ný vefþjónusta Cabas leysir eldri yfirfærslu af hólmi. Er vefþjónustan í senn einfaldari, hraðvirkari og öruggari en eldri yfirfærsla. Á móti kemur að ný vefþjónusta verður ekki gjaldfrjáls. Mánaðarlegt tengigjald að vefþjónustu Cabas kostar 1.900 kr/mán án vsk fyrir hvert verkstæði.

Tenging við vefþjónustu Cabas er virk í Stólpa, **útgáfu nr. frá 2017.07.** Útgáfa 2017.07 kemur út 22. mars 2017.

Áður en ný vefþjónusta er tekin í notkun þarf að fá úthlutuðu lykilorði frá Cabas. Þjónustuborð Stólpa (tp: [stolpi@stolpi.is](mailto:stolpi@stolpi.is) eða s: 512-4400) eða Cabas á Íslandi mun aðstoða verkstæði að verða sér úti um slíkt.

## **2. Innlestur á tjónaskýrslum Cabas**

Hægt er að nota tvær mismunandi leiðir til að lesa in Cabas skýrslu í Stólpa eftir því hvaða verklag verkstæði kjósa að hafa. Mismunur liggur í því hvort nóta/verk hafi þegar verið stofnað áður en innlesturinn úr Cabas hefst eða ekki.

### **2.1. Lesa inn tjónaskýrslu – nóta/verk þegar til**

Flest verkstæði nota *Tímabókunarkerfi Stólpa* til að halda utan um tímaskráningar viðskiptavina sinna og til að senda þeim SMS skilaboð, til dæmis til að minna á tímabókun eða þegar verki er lokið. *Tímabókunarkerfið* stofnar sjálfkrafa reikningsnótu í sölukerfinu og verk í verkbókhaldinu til að halda utan um verkið. Með því má meðal annars skrá verklýsingu verksins, prenta út verkbeiðni, skrá rauntíma starfsmanna á verkið og fleira. Þegar að því kemur að lesa inn tjónaskýrslu Cabas er því þegar til nóta sem skal taka við skráningum úr Cabas.

a) *Opnið nótuna* fyrir bifreiðina sem á í hlut.

 $\overline{a}$ 

b) Veljið flipann *Bifreið* og þá *Bifreiðaaðgerðir*.

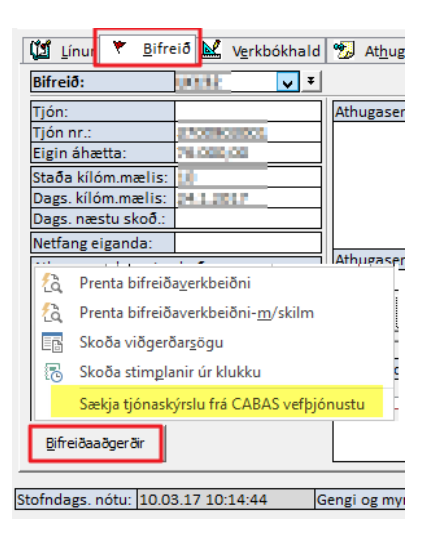

<sup>1</sup> [http://www.cab.se/int/cab-group/vehicles/support/push-notiser/cab-will-end-support-of-estimate-file-in](http://www.cab.se/int/cab-group/vehicles/support/push-notiser/cab-will-end-support-of-estimate-file-in-ansi-and-dom-dll.html)[ansi-and-dom-dll.html](http://www.cab.se/int/cab-group/vehicles/support/push-notiser/cab-will-end-support-of-estimate-file-in-ansi-and-dom-dll.html)

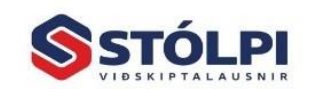

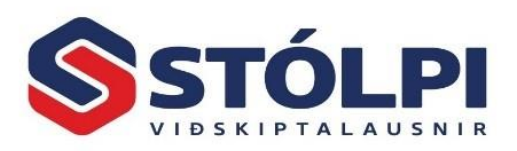

- c) Veljið *Sækja tjónaskýrslu frá Cabas vefþjónustu* og opnast þá viðmótið eins og sjá má á meðfylgjandi mynd.
- d) Veljið **Leita (1)** og mun þá skýrslan frá Cabas koma í gluggann. Staðfestið að um rétta skýrslu sé að ræða með að **velja línuna (2)** og **reikningsfærið (3)**. Innihald skýrslunnar mun þá lesast inn á nótuna. Valinn greiðandi við innlestur yfirskrifar eldri greiðanda nótunnar.

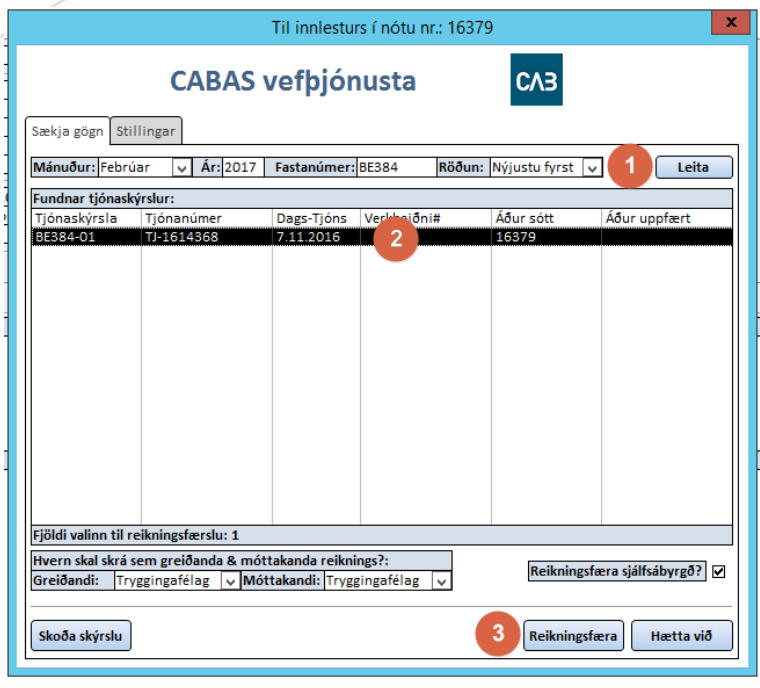

e) Gætið þess að valinn mánuður sé sá mánuður sem Cabas skýrslan er dagsett.

#### **2.2. Lesa inn tjónaskýrslu – nóta/verk ekki til**

Ef nóta/verk er ekki til staðar áður en innlestur Cabas hefst mun innlesturinn stofna nýtt verk og nótu samhliða innlestrinum.

- a) Velið **CAB hnappinn (1)** úr tækjastiku til að opna viðmót.
- b) Gætið þess að **mánuð og ár** sé í samræmi við dagsetningar á Cabas skýrslum. Núverandi mánuður er sjálfgefinn.
- c) Ýtið á **Leita (2)** til að fá yfirlit yfir allar skýrslur ykkar í Cabas fyrir valinn mánuð.
- d) Veljið þær **skýrslur (3)**sem á að reikingsfæra, eina eða fleiri, og ýtið á **Reikningsfæra (4).**

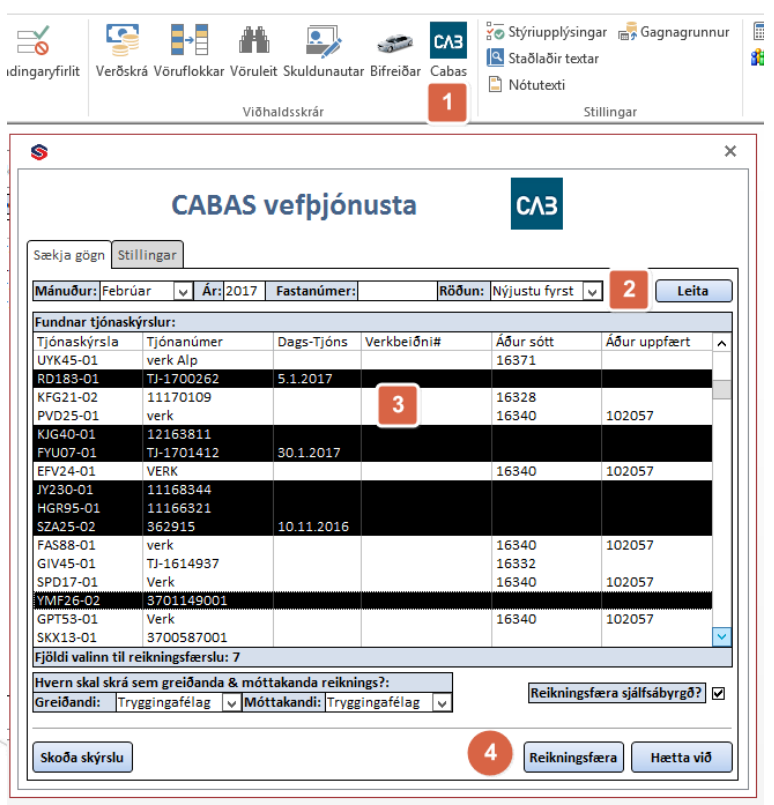

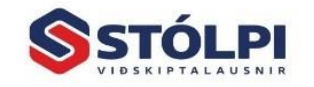

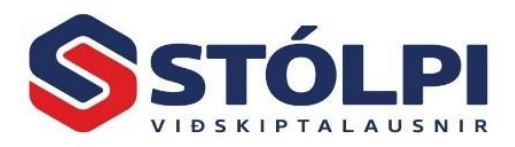

**Reikningsfæra sjálfsábyrgð:** Ef tjónaskýrsla er í kaskó, þ.e. með sjálsábyrgð, stofnast reikningur bæði á tryggingafélag og á eiganda/umráðamann.

**Greiðandi/Móttakandi:** Segir til hver sé greiðandi/móttakandi reiknings. Í flestum tilfellum er það væntanlega tryggingafélagið. Sjálfsábyrgð fer þó sjálfkrafa á eiganda eða umráðamann sé hann til staðar.

# **3. Uppsetning á vefþjónustu Cabas**

Í tækjastiku bifreiðakerfis (sölukerfis) er CAB hnappur. Smellið á hann til opna viðmótið. Veljið stillingar til að skrá notendanafn og lykilorð í fyrsta skiptið sem kerfið er notað. Notendanafn er CID númer verkstæðis. Lykilorð er útgefið af Cabas.

Vefslóði: <https://cabmb.cab.se/estimate/api/v1/> Kerfislykill: *[CID lykill Stólpa] – Uppgefinn á þjónustuborði Stólpa* Notendanafn: *[CID lykill verkstæðis]* Lykilorð: *[Úthlutað af Cabas]*

### **3.1. Skráning Cabas-lykla**

Í neðri hluta stillingar-glugga eru Cabas liðir paraðir við reikningslykla Stólpa. Pörun Cabas liða yfir á reikningslykla Stólpa er mismunandi eftir verkstæðum eftir því hve mikil sundurliðun verkstæði eða tryggingafélag vill hafa á reikningi. Hér fyrir neðan fylgir dæmi um algenga pörun. Auðvelt er að breyta pöruninni hvenær sem er með því að búa til nýja eða breyta eldri reikningslyklum í Stólpa og endurpara Cabasliði við nýju/breytta reikningslykla.

Athugið að liðir sem hafa ekki stilltan reikningslykil, eru hundsaðir í reikningsfærslu,

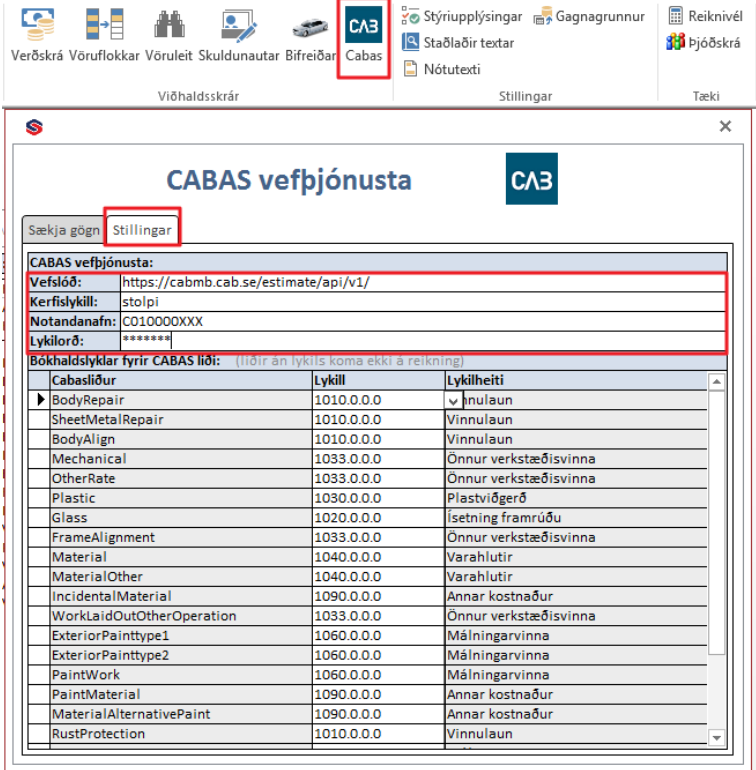

þ.e. þeim er sleppt. Því er mikilvægt að allir Cabas liðir séu merktir á reikningslykil svo full samsvörun verði á heildarfjárhæð tjónaskýrslu og reiknings.

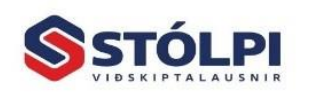

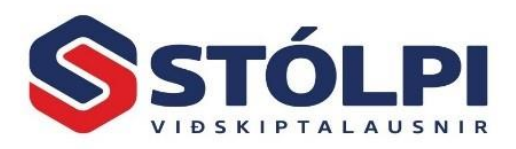

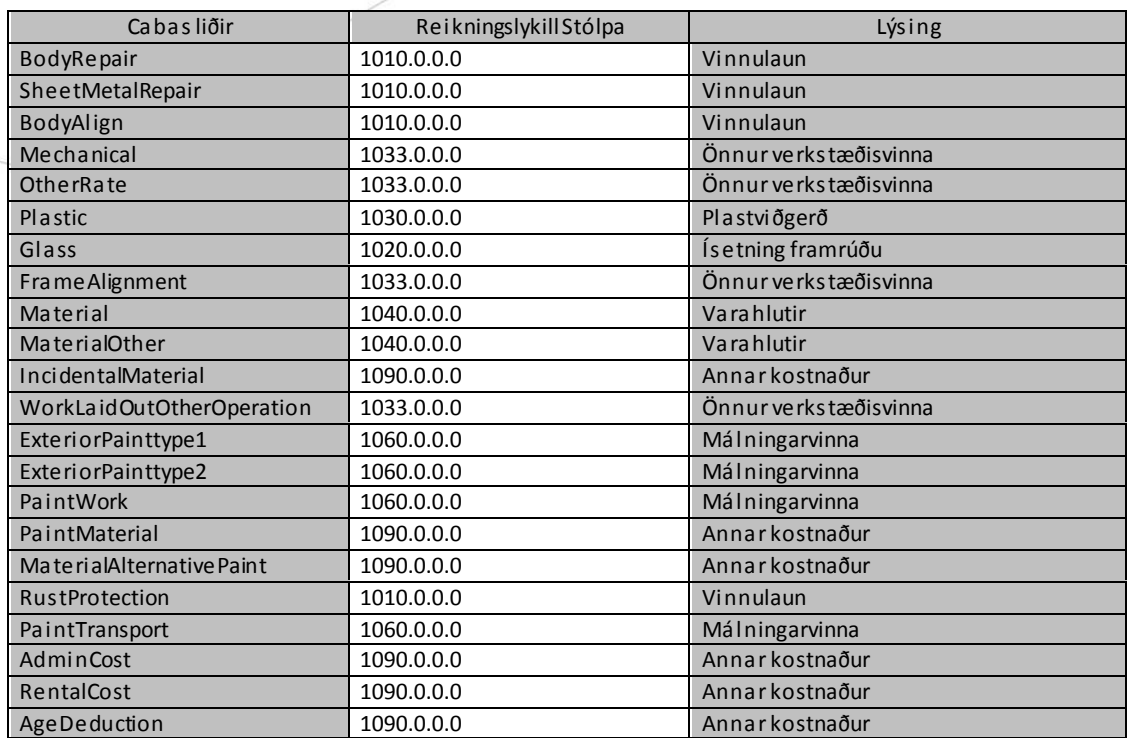

# **4. Ábendingar**

a) Tjónaskýrsla í Cabas þarf að vera merkt "Tilbúin til innheimtu" svo hún sé sýnileg í vefþjónustu Cabas. Skýrslur með aðra merkingu eru álitnar uppkast og teljast ekki tilbúnar til reikningagerðar. Þetta er samkvæmt leiðbeiningum frá CABAS. Hér á skjámyndinni (tekin úr CABAS) sést bæði skýrsluyfirlitið (með sér dálk fyrir merkinguna)

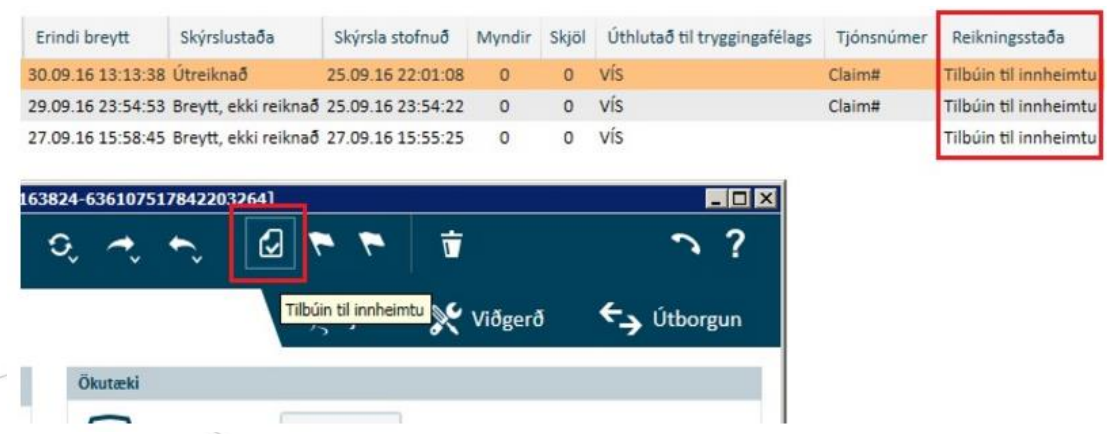

og tjónaskýrsla. Í tjónaskýrslunni er rauðmerkti hnappurinn notaður til að merkja skýrsluna tilbúna til innheimtu. Athugið að breyting á skýrslu sem áður var merkt tilbúin til innheimtu, ógildir merkinguna og þarf að merkja hana aftur.

b) **Mjög mikilvægt er að Tjónanúmer úr Cabas skýrslum séu einkvæm númer.** Ef Cabas kerfið úthlutar ekki einkvæmu tjónanúmeri skal skrá í staðinn einkvæmt verknúmer úr Stólpa. Stólpi úthlutar öllum verkum einkvæmu verknúmeri sem sýnilegt er efst í hægra

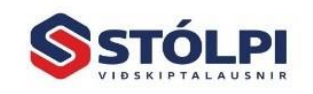

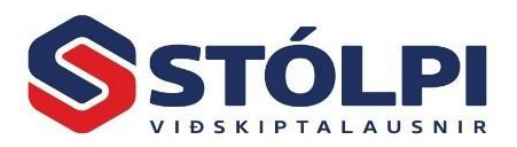

horni á verkbeiðni. Sé innlesið tjónanúmer úr Cabas ekki einkvæmt mun Stólpi para nýja skýrslu við eldri reikning með sama tjónanúmeri. Ný tjónaskýrsla með áður notuðu tjónanúmeri mun því ranglega líta út fyrir að vera þegar sótt og uppfærð og því mikil hætta á að notandi gleymi að reikningsfæra verkið með tilheyrandi tjóni.

- c) Cabas kerfið hefur enn ekki úthlutað plássi til að **skrá kennitölu tryggingafélags**. Stólpi þarf hinsvegar nauðsynlega að fá kt. tryggingafélags til að skrá reikninginn á réttan skuldunaut. Svæðið **Faxnúmer** í Cabas á því að nota til að skrá kt. tryggingafélagsins.
- d) Nýtt og ítarlegra útlit á bifreiðareikningum hefur verið útbúið sem ber nafnið **Almennur bifreiðareikningur**. Markmiðið með nýju útliti er að hafa **eitt útlit** fyrir bæði eiganda/umráðamann og tryggingafélag. Eldri útlit, Bifreiðareikningur – samantekinn (fyrir tryggingafélög) og Bifreiðareikningur – sundurliðun (fyrir eiganda/umráðamann) eru enn til staðar. Útlit reiknings er valið í Stýriupplýsingum sölukerfis > Ítarlegt > Útlit reikninga, Útlit reikninga2 og Útlit PDF reikninga.
- e) Ef Almennur bifreiðareikningur er notaður þarf ekki lengur að prenta úr samantekt.

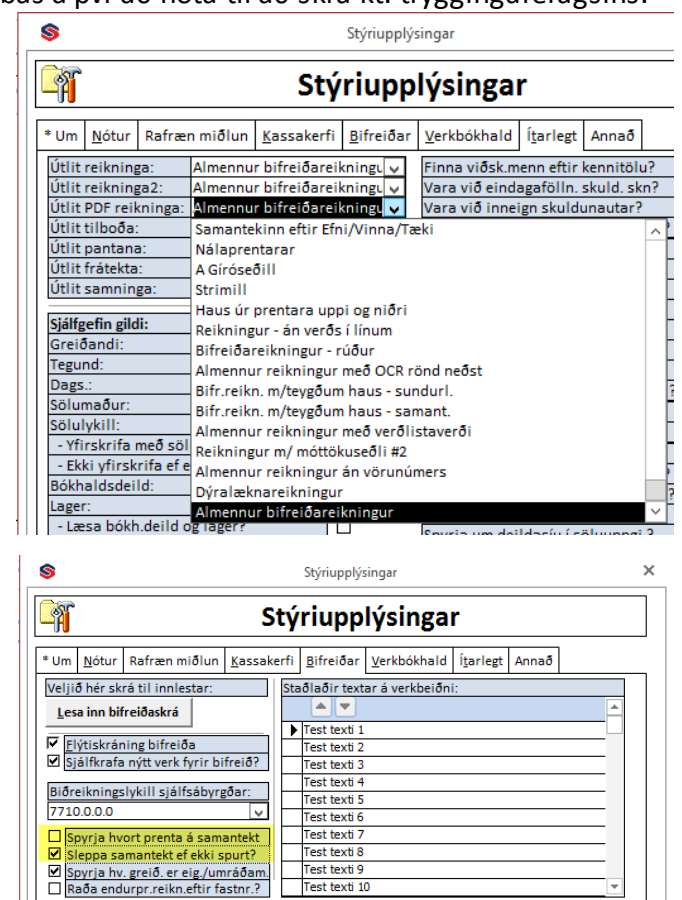

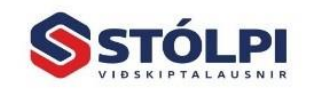

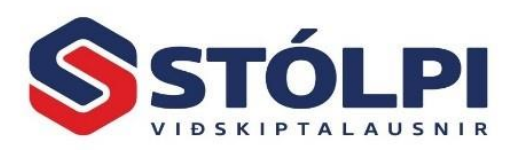

Dæmi um útlit á **Almennum bifreiðareikningi** til eigenda/umráðamanns vegna sjálfábyrgðar:

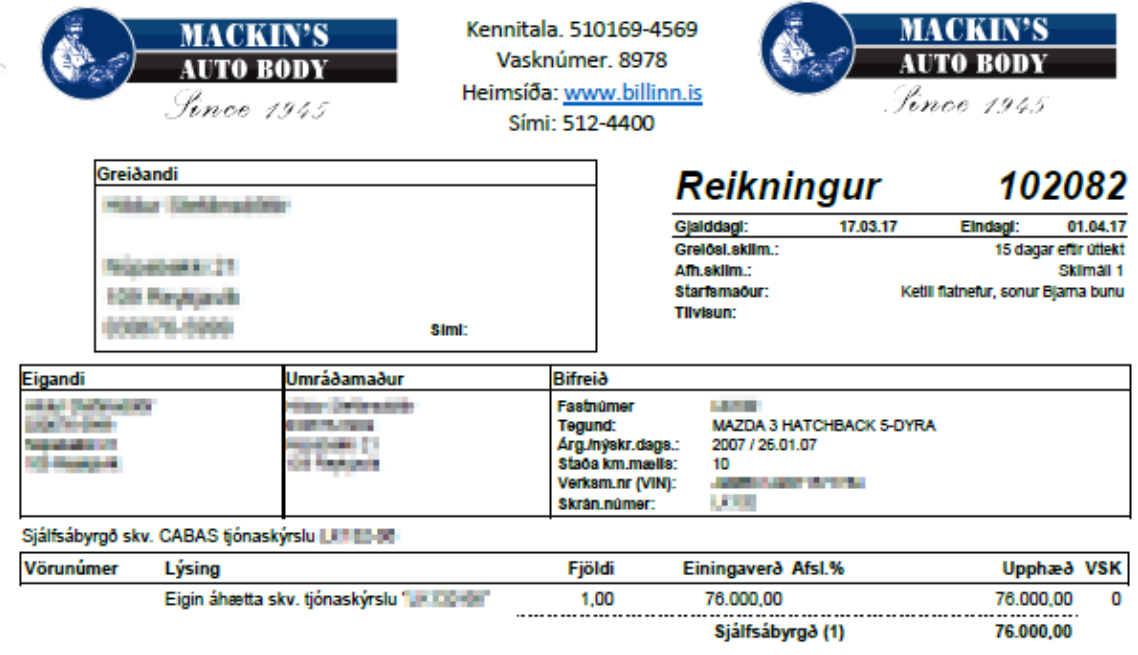

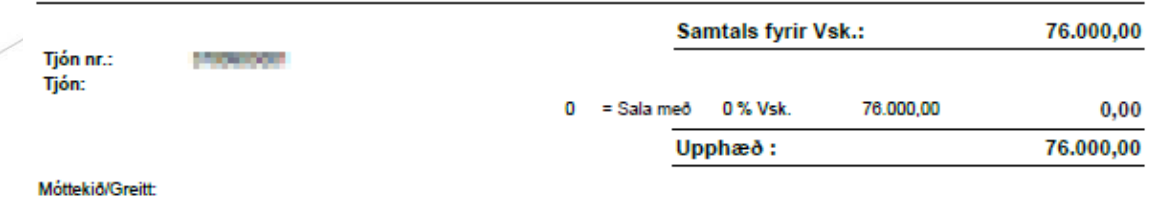

bessi reikningur er rafrænt ytra frumgagn skv. reglugerö nr. 505/2013

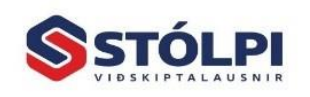

Stólpi Viðskiptalausnir ehf. Storpr vioskiptalausini em.<br>Borgartún 28 - 105 Reykjavík<br>**www.stolpi.is - stolpi@stolpi.is**<br>Sími 512 4400 - Neyðarsími 773-4300

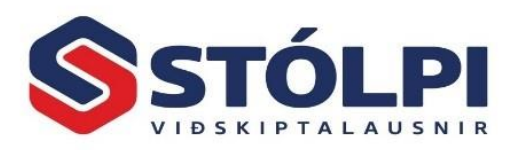

**Greiðandi** 

Vörunúmer

Síðumúla 24 108 Reykjavík 660269-2079

## Dæmi um útlit á **Almennum bifreiðareikningi** til tryggingafélags:

Simi: 515-2800

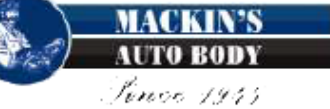

Tryggingamiðstöðin hf.

sent með tölvupósti á netfangið xx@tm.is

Kennitala. 510169-4569 Vasknúmer. 8978 Heimsíða: www.billinn.is Sími: 512-4400

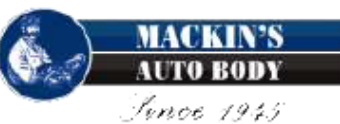

Reikningur

## 102081

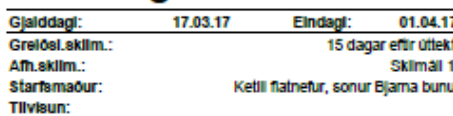

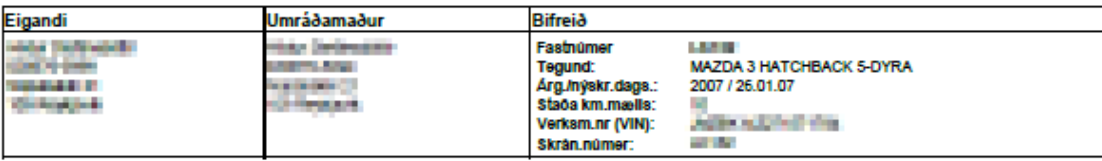

Reikningsfært skv. CABAS tjónaskýrslu LETLLER

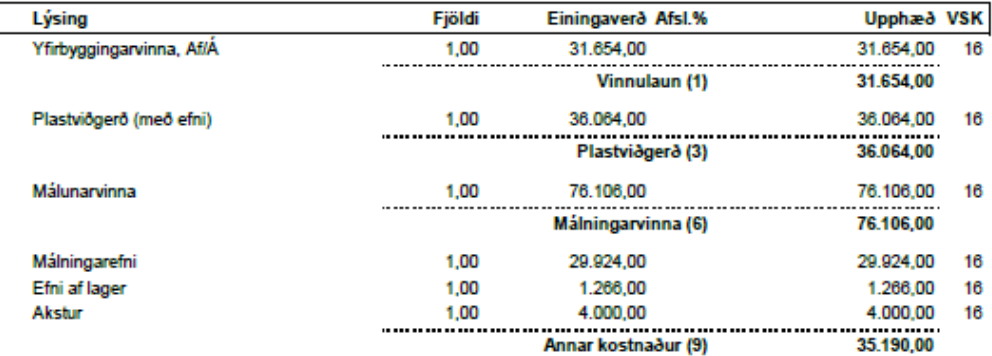

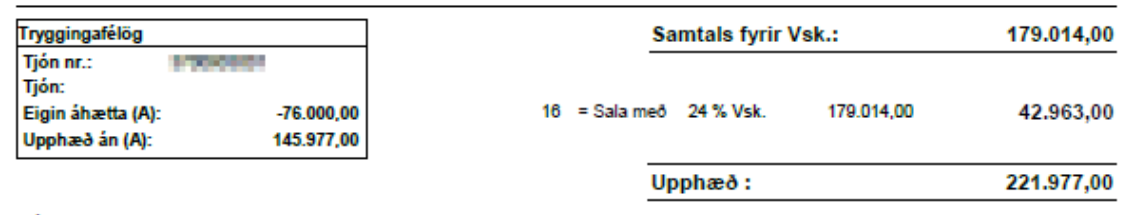

#### Móttekið/Greitt:

bessi reikningur er rafrænt ytra frumgagn skv. reglugerö nr. 505/2013

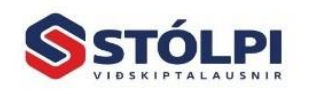